## **5.2 Төгсөлтийн бүртгэл хөтлөх**

## **Төгсөлтийн бүртгэл хөтлөх- Анги удирдсан багш**

**Ангийн багш** нь төгсөлтийн модулийн тусламжтай бүртгэлээ хийнэ.

**Ангийн багш** нь төгсөлтийн бүртгэлээ хийгээд баталгаажуулах хүсэлтээ **Сургалтын менежер**-т илгээнэ.

**Төгсөлтийн бүртгэл хөтлөх** -өөс өмнө дараах ажлууд системд хийгдсэн байх шаардлагатай. Үүнд:

- 1. **Хичээлийн дүн** бүрэн оруулж баталгаажуулсан байх
- 2. **Судлагдахууны дүн** -г бүрэн бодсон байх
- 3. **Шалгалтын дүн** бүрэн оруулж баталгаажуулсан байх

**Төгсөлтийн бүртгэл** хөтлөх алхамчилсан дараалал нь дараах байдлаар шийдвэрлэнэ.

- 1. Ангийн багш үндсэн цэснээс **Төгсөлт** модулийг ашиглан бүлгийн суралцагчдынхаа төгсөлтийн бүртгэлээ хийнэ.
- 2. **Төгсөлтийн бүртгэл** гэсэн товч дээр дарж бүртгэлийн хуудасруу шилжинэ.
- 3. **Харах / Шинэчилэх** гэсэн товч дарж ангийн суралцагчдын жагсаалт харна.
- 4. **Төгсөлт бүртгэх** гэсэн товч дээр дарж бүртгэл хөтлөх талбар нээгдэнэ.

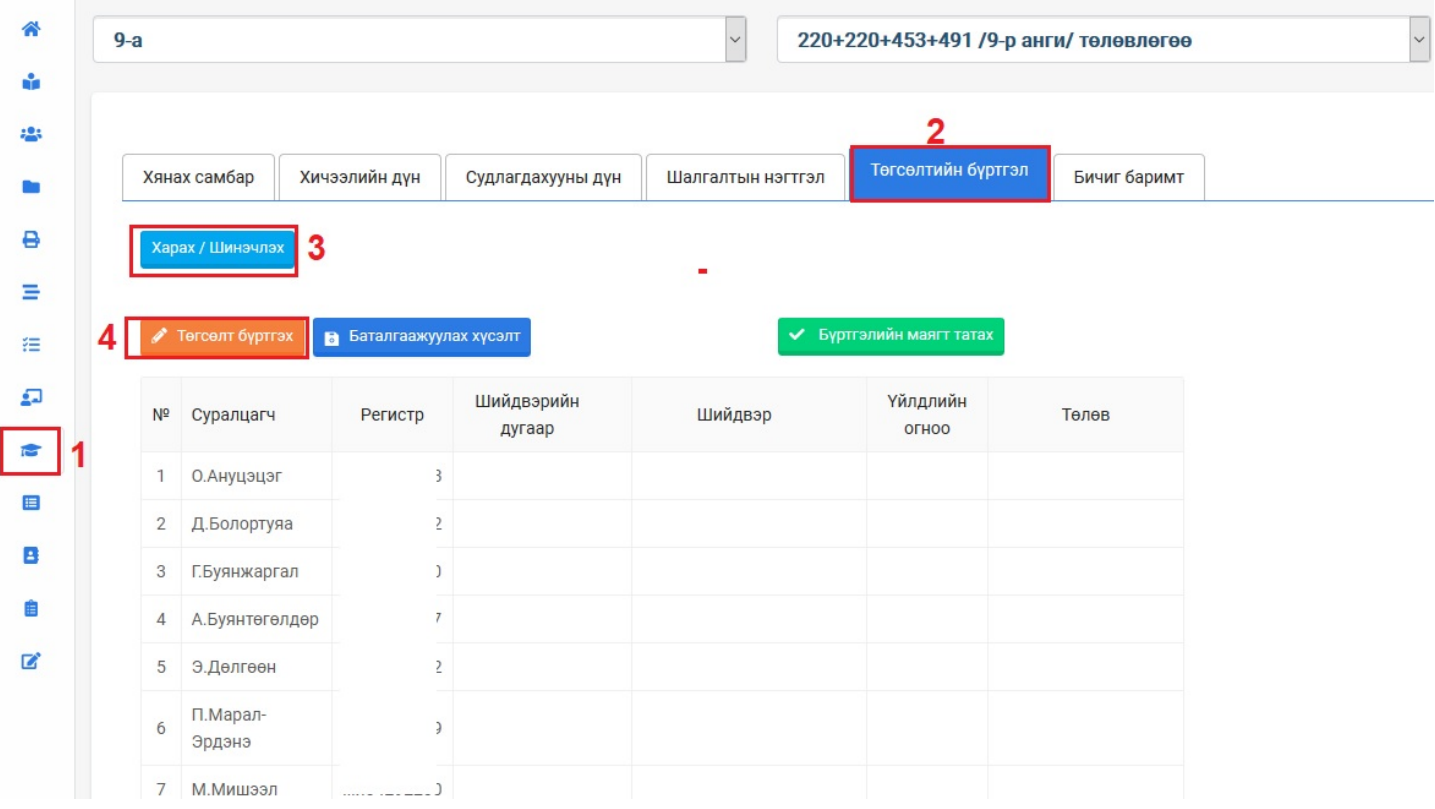

5. **Төгсөлтийн бүртгэл хөтлөх**